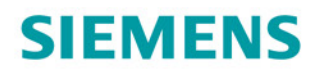

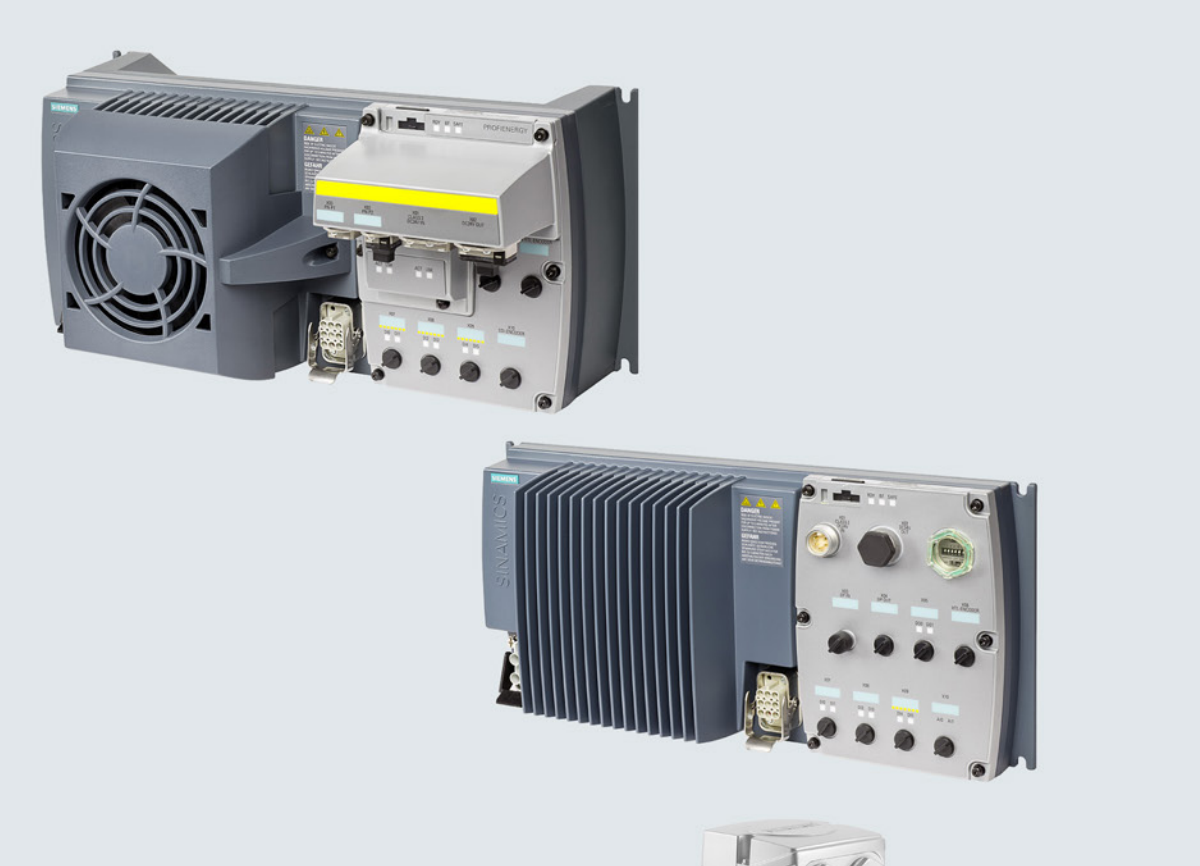

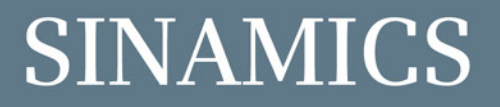

# **SINAMICS G120D distributed converter** Control Units CU240D-2 and CU250D-2 with encoder evaluation

**Getting Started** 

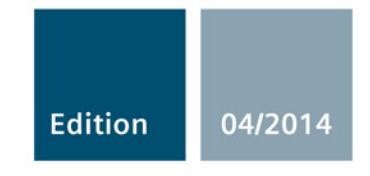

Answers for industry.

# **SIEMENS**

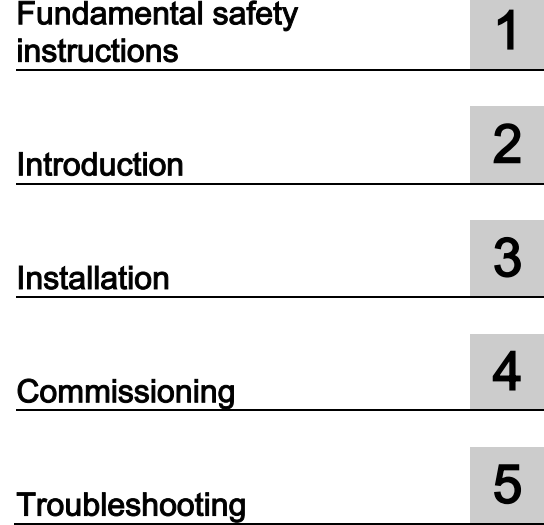

# SINAMICS

SINAMICS G120D SINAMICS G120D converter with control units CU240D-2 and CU250D-2

Getting Started

Edition 04/2014, firmware V4.7

## Legal information

## Warning notice system

This manual contains notices you have to observe in order to ensure your personal safety, as well as to prevent damage to property. The notices referring to your personal safety are highlighted in the manual by a safety alert symbol, notices referring only to property damage have no safety alert symbol. These notices shown below are graded according to the degree of danger.

#### DANGER

indicates that death or severe personal injury will result if proper precautions are not taken.

## ∕ NWARNING

indicates that death or severe personal injury may result if proper precautions are not taken.

## **CAUTION**

indicates that minor personal injury can result if proper precautions are not taken.

## **NOTICE**

indicates that property damage can result if proper precautions are not taken.

If more than one degree of danger is present, the warning notice representing the highest degree of danger will be used. A notice warning of injury to persons with a safety alert symbol may also include a warning relating to property damage.

## Qualified Personnel

The product/system described in this documentation may be operated only by personnel qualified for the specific task in accordance with the relevant documentation, in particular its warning notices and safety instructions. Qualified personnel are those who, based on their training and experience, are capable of identifying risks and avoiding potential hazards when working with these products/systems.

#### Proper use of Siemens products

Note the following:

#### WARNING

Siemens products may only be used for the applications described in the catalog and in the relevant technical documentation. If products and components from other manufacturers are used, these must be recommended or approved by Siemens. Proper transport, storage, installation, assembly, commissioning, operation and maintenance are required to ensure that the products operate safely and without any problems. The permissible ambient conditions must be complied with. The information in the relevant documentation must be observed.

## **Trademarks**

All names identified by ® are registered trademarks of Siemens AG. The remaining trademarks in this publication may be trademarks whose use by third parties for their own purposes could violate the rights of the owner.

## Disclaimer of Liability

We have reviewed the contents of this publication to ensure consistency with the hardware and software described. Since variance cannot be precluded entirely, we cannot guarantee full consistency. However, the information in this publication is reviewed regularly and any necessary corrections are included in subsequent editions.

# **Table of contents**

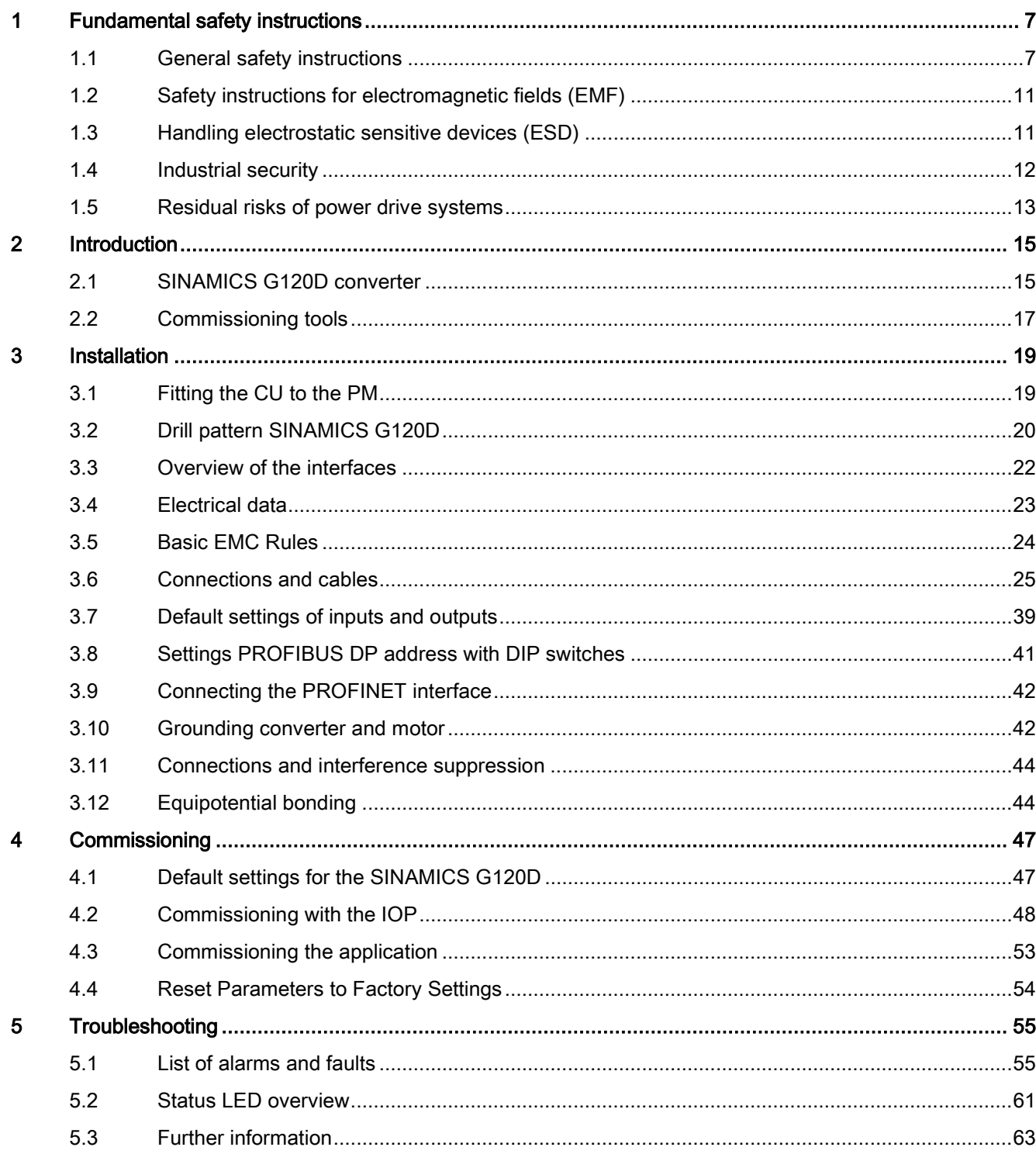

## Objective of these instructions

This Getting Started describes how you install an inverter and commission and operate it using the IOP operator panel.

The functions and properties of the IOP are described in detail in the "SINAMICS IOP" operating instructions and are only explained here to an extent that is necessary to understand the described functions.

#### Additional information on SINAMICS G120

All manuals for the inverter can be downloaded from the Internet and are additionally available on DVD. See also Section: [Further information](#page-62-0) (Page [63\)](#page-62-0).

## What is the meaning of the symbols in the manual?

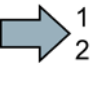

An operating instruction starts here.

This concludes the operating instruction.

## Firmware upgrade and downgrade

**The State** 

Options for upgrading and downgrading the firmware can be found on the Internet at http://support.automation.siemens.com/WW/view/de/67364620 [\(http://support.automation.siemens.com/WW/news/en/67364620\)](http://support.automation.siemens.com/WW/news/en/67364620).

## Transferring license terms of the OSS code to a PC

#### Procedure

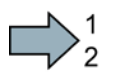

To transfer the OSS license terms from the inverter to a PC, proceed as follows:

- 1. Switch off the inverter power supply.
- 2. Insert an empty memory card into the card slot of the inverter. Also see Section[:Overview](#page-21-0)  [of the interfaces](#page-21-0) (Page [22\)](#page-21-0)
- 3. Switch on the inverter power supply.
- 4. When you have switched on the power supply, wait 30 seconds.

During this time, the inverter writes the "Read\_OSS.ZIP" file onto the memory card.

- 5. Switch off the inverter power supply.
- 6. Remove the card from the inverter.
- 7. Use a card reader and load the file to a PC.

You have then transferred the OSS license terms from the inverter to a PC.

**The State** 

# <span id="page-6-1"></span><span id="page-6-0"></span>Fundamental safety instructions 1

## 1.1 General safety instructions

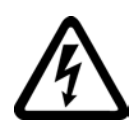

## DANGER

## Danger to life due to live parts and other energy sources

Death or serious injury can result when live parts are touched.

- Only work on electrical devices when you are qualified for this job.
- Always observe the country-specific safety rules.

Generally, six steps apply when establishing safety:

- 1. Prepare for shutdown and notify all those who will be affected by the procedure.
- 2. Disconnect the machine from the supply.
	- Switch off the machine.
	- Wait until the discharge time specified on the warning labels has elapsed.
	- Check that it really is in a no-voltage condition, from phase conductor to phase conductor and phase conductor to protective conductor.
	- Check whether the existing auxiliary supply circuits are de-energized.
	- Ensure that the motors cannot move.
- 3. Identify all other dangerous energy sources, e.g. compressed air, hydraulic systems, or water.
- 4. Isolate or neutralize all hazardous energy sources by closing switches, grounding or short-circuiting or closing valves, for example.
- 5. Secure the energy sources against switching on again.
- 6. Ensure that the correct machine is completely interlocked.

After you have completed the work, restore the operational readiness in the inverse sequence.

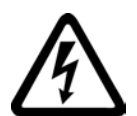

## WARNING

#### Danger to life through a hazardous voltage when connecting an unsuitable power supply

Touching live components can result in death or severe injury.

• Only use power supplies that provide SELV (Safety Extra Low Voltage) or PELV- (Protective Extra Low Voltage) output voltages for all connections and terminals of the electronics modules.

## 1.1 General safety instructions

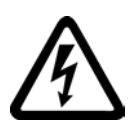

## WARNING

## Danger to life when live parts are touched on damaged devices

Improper handling of devices can cause damage.

For damaged devices, hazardous voltages can be present at the enclosure or at exposed components; if touched, this can result in death or severe injury.

- Ensure compliance with the limit values specified in the technical data during transport, storage and operation.
- Do not use any damaged devices.

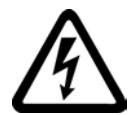

## **WARNING**

## Danger to life through electric shock due to unconnected cable shields

Hazardous touch voltages can occur through capacitive cross-coupling due to unconnected cable shields.

As a minimum, connect cable shields and the conductors of power cables that are not used (e.g. brake cores) at one end at the grounded housing potential.

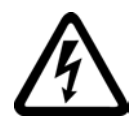

## **WARNING**

## Danger to life due to electric shock when not grounded

For missing or incorrectly implemented protective conductor connection for devices with protection class I, high voltages can be present at open, exposed parts, which when touched, can result in death or severe injury.

• Ground the device in compliance with the applicable regulations.

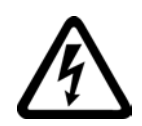

## WARNING

Danger to life due to electric shock when opening plug connections in operation

When opening plug connections in operation, arcs can result in severe injury or death.

• Only open plug connections when the equipment is in a no-voltage state, unless it has been explicitly stated that they can be opened in operation.

## WARNING

## Danger to life due to fire spreading if housing is inadequate

Fire and smoke development can cause severe personal injury or material damage.

- Install devices without a protective housing in a metal control cabinet (or protect the device by another equivalent measure) in such a way that contact with fire is prevented.
- Ensure that smoke can only escape via controlled and monitored paths.

## WARNING

#### Danger to life through unexpected movement of machines when using mobile wireless devices or mobile phones

Using mobile wireless devices or mobile phones with a transmit power > 1 W closer than approx. 2 m to the components may cause the devices to malfunction, influence the functional safety of machines therefore putting people at risk or causing material damage.

• Switch the wireless devices or mobile phones off in the immediate vicinity of the components.

## WARNING

## Danger to life due to the motor catching fire in the event of insulation overload

There is higher stress on the motor insulation through a ground fault in an IT system. If the insulation fails, it is possible that death or severe injury can occur as a result of smoke and fire.

- Use a monitoring device that signals an insulation fault.
- Correct the fault as quickly as possible so the motor insulation is not overloaded.

## WARNING

## Danger to life due to fire if overheating occurs because of insufficient ventilation clearances

Inadequate ventilation clearances can cause overheating of components with subsequent fire and smoke. This can cause severe injury or even death. This can also result in increased downtime and reduced service lives for devices/systems.

• Ensure compliance with the specified minimum clearance as ventilation clearance for the respective component.

## WARNING

## Danger of an accident occurring due to missing or illegible warning labels

Missing or illegible warning labels can result in accidents involving death or serious injury.

- Check that the warning labels are complete based on the documentation.
- Attach any missing warning labels to the components, in the national language if necessary.
- Replace illegible warning labels.

#### 1.1 General safety instructions

## **NOTICE**

#### Device damage caused by incorrect voltage/insulation tests

Incorrect voltage/insulation tests can damage the device.

• Before carrying out a voltage/insulation check of the system/machine, disconnect the devices as all converters and motors have been subject to a high voltage test by the manufacturer, and therefore it is not necessary to perform an additional test within the system/machine.

## WARNING

#### Danger to life when safety functions are inactive

Safety functions that are inactive or that have not been adjusted accordingly can cause operational faults on machines that could lead to serious injury or death.

- Observe the information in the appropriate product documentation before commissioning.
- Carry out a safety inspection for functions relevant to safety on the entire system, including all safety-related components.
- Ensure that the safety functions used in your drives and automation tasks are adjusted and activated through appropriate parameterizing.
- Perform a function test.
- Only put your plant into live operation once you have guaranteed that the functions relevant to safety are running correctly.

#### **Note**

## Important safety notices for Safety Integrated functions

If you want to use Safety Integrated functions, you must observe the safety notices in the Safety Integrated manuals.

## WARNING

#### Danger to life or malfunctions of the machine as a result of incorrect or changed parameterization

As a result of incorrect or changed parameterization, machines can malfunction, which in turn can lead to injuries or death.

- Protect the parameterization (parameter assignments) against unauthorized access.
- Respond to possible malfunctions by applying suitable measures (e.g. EMERGENCY STOP or EMERGENCY OFF).

1.2 Safety instructions for electromagnetic fields (EMF)

## <span id="page-10-0"></span>1.2 Safety instructions for electromagnetic fields (EMF)

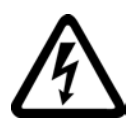

## WARNING

#### Danger to life from electromagnetic fields

Electromagnetic fields (EMF) are generated by the operation of electrical power equipment such as transformers, converters or motors.

People with pacemakers or implants are at a special risk in the immediate vicinity of these devices/systems.

• Ensure that the persons involved are the necessary distance away (minimum 2 m).

## <span id="page-10-1"></span>1.3 Handling electrostatic sensitive devices (ESD)

Electrostatic sensitive devices (ESD) are individual components, integrated circuits, modules or devices that may be damaged by either electric fields or electrostatic discharge.

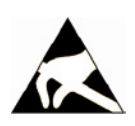

## **NOTICE**

## Damage through electric fields or electrostatic discharge

Electric fields or electrostatic discharge can cause malfunctions through damaged individual components, integrated circuits, modules or devices.

- Only pack, store, transport and send electronic components, modules or devices in their original packaging or in other suitable materials, e.g conductive foam rubber of aluminum foil.
- Only touch components, modules and devices when you are grounded by one of the following methods:
	- Wearing an ESD wrist strap
	- Wearing ESD shoes or ESD grounding straps in ESD areas with conductive flooring
- Only place electronic components, modules or devices on conductive surfaces (table with ESD surface, conductive ESD foam, ESD packaging, ESD transport container).

1.4 Industrial security

## <span id="page-11-0"></span>1.4 Industrial security

## Note

## Industrial security

Siemens provides products and solutions with industrial security functions that support the secure operation of plants, solutions, machines, equipment and/or networks. They are important components in a holistic industrial security concept. With this in mind, Siemens' products and solutions undergo continuous development. Siemens recommends strongly that you regularly check for product updates.

For the secure operation of Siemens products and solutions, it is necessary to take suitable preventive action (e.g. cell protection concept) and integrate each component into a holistic, state-of-the-art industrial security concept. Third-party products that may be in use should also be considered. For more information about industrial security, visit Hotspot-Text [\(http://www.siemens.com/industrialsecurity\)](http://www.siemens.com/industrialsecurity).

To stay informed about product updates as they occur, sign up for a product-specific newsletter. For more information, visit Hotspot-Text [\(http://support.automation.siemens.com\)](http://support.automation.siemens.com/).

## **WARNING**

#### Danger as a result of unsafe operating states resulting from software manipulation

Software manipulation (e.g. by viruses, Trojan horses, malware, worms) can cause unsafe operating states to develop in your installation which can result in death, severe injuries and/or material damage.

- Keep the software up to date. You will find relevant information and newsletters at this address [\(http://support.automation.siemens.com\)](http://support.automation.siemens.com/).
- Incorporate the automation and drive components into a holistic, state-of-the-art industrial security concept for the installation or machine. You will find further information at this address [\(http://www.siemens.com/industrialsecurity\)](http://www.siemens.com/industrialsecurity).
- Make sure that you include all installed products into the holistic industrial security concept.

## <span id="page-12-0"></span>1.5 Residual risks of power drive systems

The control and drive components of a drive system are approved for industrial and commercial use in industrial line supplies. Their use in public line supplies requires a different configuration and/or additional measures.

These components may only be operated in closed housings or in higher-level control cabinets with protective covers that are closed, and when all of the protective devices are used.

These components may only be handled by qualified and trained technical personnel who are knowledgeable and observe all of the safety instructions on the components and in the associated technical user documentation.

When assessing the machine's risk in accordance with the respective local regulations (e.g., EC Machinery Directive), the machine manufacturer must take into account the following residual risks emanating from the control and drive components of a drive system:

- 1. Unintentional movements of driven machine components during commissioning, operation, maintenance, and repairs caused by, for example,
	- Hardware and/or software errors in the sensors, control system, actuators, and cables and connections
	- Response times of the control system and of the drive
	- Operation and/or environmental conditions outside the specification
	- Condensation/conductive contamination
	- Parameterization, programming, cabling, and installation errors
	- Use of wireless devices/mobile phones in the immediate vicinity of the control system
	- External influences/damage
- 2. In the event of a fault, exceptionally high temperatures, including an open fire, as well as emissions of light, noise, particles, gases, etc. can occur inside and outside the inverter, e.g.:
	- Component failure
	- Software errors
	- Operation and/or environmental conditions outside the specification
	- External influences/damage

Inverters of the Open Type/IP20 degree of protection must be installed in a metal control cabinet (or protected by another equivalent measure) such that contact with fire inside and outside the inverter is not possible.

1.5 Residual risks of power drive systems

- 3. Hazardous shock voltages caused by, for example,
	- Component failure
	- Influence during electrostatic charging
	- Induction of voltages in moving motors
	- Operation and/or environmental conditions outside the specification
	- Condensation/conductive contamination
	- External influences/damage
- 4. Electrical, magnetic and electromagnetic fields generated in operation that can pose a risk to people with a pacemaker, implants or metal replacement joints, etc., if they are too close
- 5. Release of environmental pollutants or emissions as a result of improper operation of the system and/or failure to dispose of components safely and correctly

#### Note

The components must be protected against conductive contamination (e.g. by installing them in a control cabinet with degree of protection IP54 according to IEC 60529 or NEMA 12).

Assuming that conductive contamination at the installation site can definitely be excluded, a lower degree of cabinet protection may be permitted.

For more information about residual risks of the components in a drive system, see the relevant sections in the technical user documentation.

# <span id="page-14-0"></span>Introduction  $\sim$  2

## <span id="page-14-1"></span>2.1 SINAMICS G120D converter

## **Overview**

The SINAMICS G120D is a range of converters for controlling the speed of three-phase motors. The converter consists of two parts, the Control Unit and the Power Module.

Table 2- 1 Control Units of the SINAMICS G120D converter

|                      | Designation             | Order number       | <b>Encoder type</b>                               | Field bus                |
|----------------------|-------------------------|--------------------|---------------------------------------------------|--------------------------|
| ⊜<br>$\odot$         | <b>CU240D-2 DP</b>      | 6SL3544-0FB20-1PA0 | <b>HTL Encoder</b>                                | <b>PROFIBUS</b>          |
|                      | CU240D-2 DP-F           | 6SL3544-0FB21-1PA0 |                                                   |                          |
|                      | CU250D-2 DP-F           | 6SL3546-0FB21-1PA0 | <b>HTL Encoder</b><br><b>SSI Absolute Encoder</b> |                          |
|                      | <b>CU240D-2 PN</b>      | 6SL3544-0FB20-1FA0 | <b>HTL Encoder</b>                                | PROFINET,<br>EtherNet/IP |
|                      | <b>CU240D-2 PN-F</b>    | 6SL3544-0FB21-1FA0 |                                                   |                          |
|                      | <b>CU250D-2 PN-F</b>    | 6SL3546-0FB21-1FA0 | <b>HTL Encoder</b><br><b>SSI Absolute Encoder</b> |                          |
| de 1977<br>$11 - 11$ | <b>CU240D-2 PN-F PP</b> | 6SL3544-0FB21-1FB0 | <b>HTL Encoder</b>                                |                          |
|                      | Push-Pull connections   |                    |                                                   |                          |
|                      | CU240D-2 PN-F FO        | 6SL3544-0FB21-1FC0 |                                                   |                          |
|                      | Fibre optic connections |                    |                                                   |                          |
|                      | CU250D-2 PN-F PP        | 6SL3546-0FB21-1FB0 | <b>HTL Encoder</b>                                |                          |
|                      | Push-Pull connections   |                    | SSI Absolute Encoder                              |                          |
|                      | <b>CU250D-2 PN-F FO</b> | 6SL3546-0FB21-1FC0 |                                                   |                          |
|                      | Fibre optic connections |                    |                                                   |                          |

## Introduction

2.1 SINAMICS G120D converter

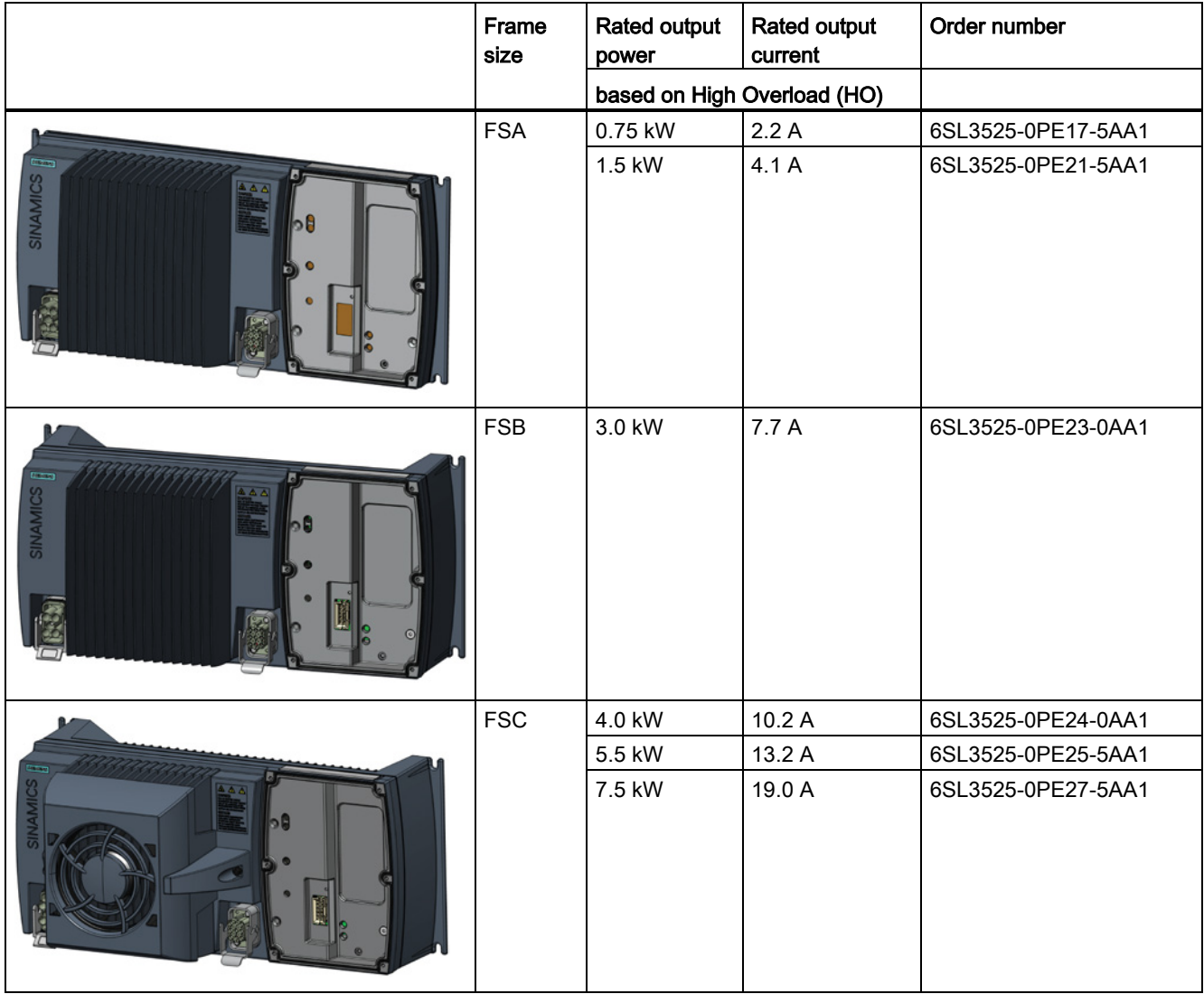

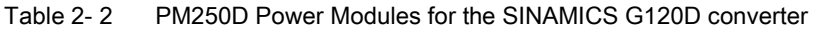

## <span id="page-16-0"></span>2.2 Commissioning tools

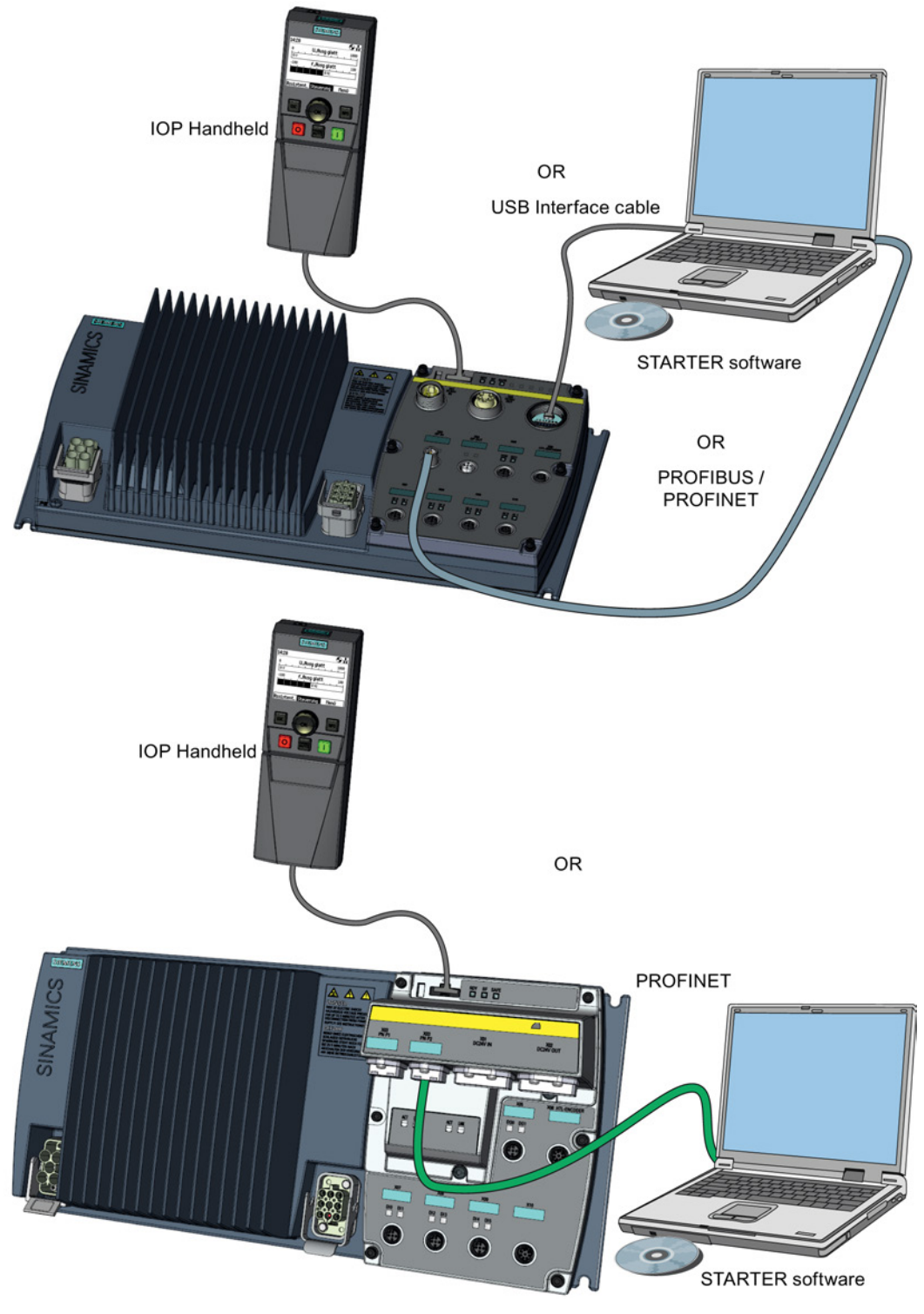

Figure 2-1 Commissioning tools - PC or IOP Handheld Kit

SINAMICS G120D converter with control units CU240D-2 and CU250D-2 Getting Started, 04/12014, FW V4.7, A5E34262374B AA 17 17 2.2 Commissioning tools

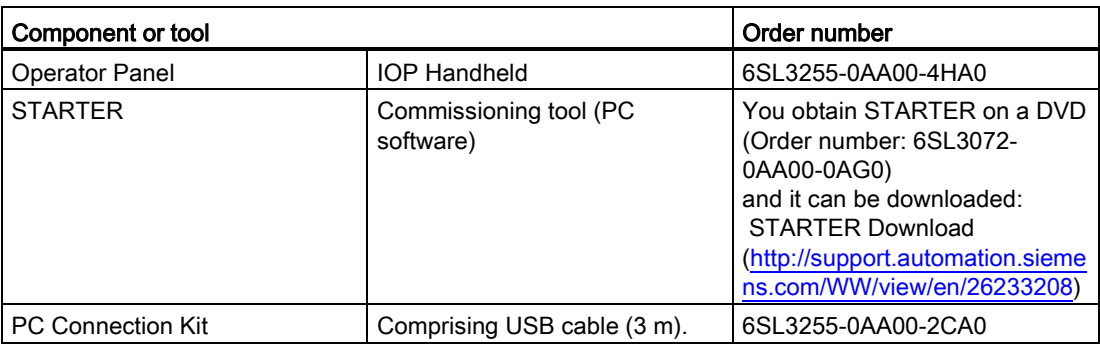

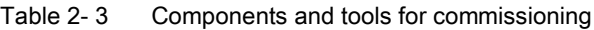

# <span id="page-18-0"></span> $\blacksquare$

## <span id="page-18-1"></span>3.1 Fitting the CU to the PM

## Fitting the Control Unit to the Power Module

The inverter is delivered as two separate components - the Power Module (PM) and the Control Unit (CU). The CU must be fitted to the PM prior to any further commissioning taking place.

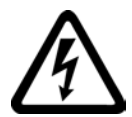

## **CAUTION**

## Seals fitted correctly

It is important that when assembling the Power Module and the Control Unit that all the seals are fitted correctly to ensure IP65 rating.

## TN and TT mains supplies

The SINAMICS PM250D Power Module with the Class A integrated mains filter is only suitable for operation on TN and TT mains supplies.

The CU is fitted to the PM as shown in the diagram below.

![](_page_18_Picture_12.jpeg)

Figure 3-1 Fitting the Control Unit to the Power Module

SINAMICS G120D converter with control units CU240D-2 and CU250D-2 Getting Started, 04/12014, FW V4.7, A5E34262374B AA 19 3.2 Drill pattern SINAMICS G120D

## <span id="page-19-0"></span>3.2 Drill pattern SINAMICS G120D

## Drill pattern and dimensions

The inverter has an identical drill pattern for all frame sizes. The drill pattern, depth and tightening torques are shown in the diagram below.

![](_page_19_Figure_5.jpeg)

Figure 3-2 SINAMICS G120D drill pattern

## Mounting orientation

Mount the converter on a table or on a wall. The minimum clearance distances are as follows:

- Side-by-side no clearance distance is required
- Above and below the inverter 150 mm (5.9 inches).

![](_page_20_Figure_5.jpeg)

Figure 3-3 Mounting orientation: correct (✓), impermissible (X), permissible with restrictions (!)

## Restrictions due to vertical mounting

If the converter is mounted in the vertical position, the maximum ambient temperature is 40°C.

Additionally you have to reduce the converter output current to 80 % of rated converter current.

If the output current derating adversely affects the application, you have to use an converter of the next highest power rating.

## <span id="page-21-0"></span>3.3 Overview of the interfaces

## Interfaces of the converter

![](_page_21_Figure_3.jpeg)

Figure 3-4 Interfaces on the converter variants

## <span id="page-22-0"></span>3.4 Electrical data

![](_page_22_Picture_266.jpeg)

## Power Module specifications - 3AC 380 V ... 500 V ± 10 %

Table 3-1 Rated Output, Input and Fuses

Standby current

If the converter is powered-up, but the motor is still switched off, the converter requires a standby current.

You have to consider the standby current when calculating the size of the conductors and selecting the correct protective devices on the line supply.

![](_page_22_Picture_267.jpeg)

![](_page_22_Picture_268.jpeg)

For more comprehensive information on the standby current, please read the following FAQ:

PM250D Standby Current Information [\(http://support.automation.siemens.com/WW/view/en/34189181\)](http://support.automation.siemens.com/WW/view/en/34189181)

## Brake voltage

The brake voltage of 180 V DC is suitable for brakes which require 400 V AC with rectifier.

Remove the rectifier module and connect the brake output of the converter directly to the brake coil.

The UL approved current rating for the brake output is 600 mA.

3.5 Basic EMC Rules

## <span id="page-23-0"></span>3.5 Basic EMC Rules

## Measures to limit Electromagnetic Interference (EMI)

Listed below are the necessary measures that must be taken to ensure the correct installation of the Inverter within a system, which will minimize the effect of EMI.

## **Cables**

- Keep all cable lengths to the minimum possible length; avoid excessive cable lengths.
- Route always signal and data cables, as well as their associated equipotential bonding cables, in parallel and with as short a distance as possible.
- Don't route signal and data cables and line supply cables in parallel to motor cables.
- Signal and data cables and line supply cables should not cross motor cables; if crossing is necessary, they should cross at an angle of 90 °.
- Shield signal and data cables.
- Route particularly sensitive signal cables, such as setpoint and actual value cables, with optimum shield bonding at both ends and without any interruptions of the shield.
- Ground spare wires for signal and data cables at both ends.
- Route all power cables (line supply cables, as well as motor cables) separately from signal and data cables. The minimum distance should be approximately 25 cm. Exception: hybrid motor cables with integrated shielded temperature sensor and brake control wires are allowed.
- Shield the power cable between inverter and motor. We recommend shielded cables with symmetrical three-phase conductors (L1, L2, and L3) and an integrated, 3-wire, and symmetrically arranged PE conductor.

## Cable shields

- Use shielded cables with finely stranded braided shields. Foil shields are not suitable since they are much less effective.
- Connect shields to the grounded housings at both ends with excellent electrical conductivity and a large contact area.
- Bond the cable shields to the plug connectors of the inverter.
- Don't interrupt cable shields by intermediate terminals.
- In the case of both, the power cables and the signal and data cables, the cable shields should be connected by means of suitable EMC shield clips or via electrically conductive PG glands. These must connect the shields to the shield bonding options for cables and the unit housing respectively with excellent electrical conductivity and a large contact area.
- Use only metallic or metallized connector housings for shielded data cables (e. g. PROFIBUS cables).

3.6 Connections and cables

## **NOTICE**

#### Material damage from inappropriate supply system  $V_t$  > 1%

Operating the converter on an inappropriate supply system can cause damage to the converter and other loads.

Only operate the converter on supply systems with  $V_t \le 1\%$ .

## <span id="page-24-0"></span>3.6 Connections and cables

## DANGER

#### Electrical shock by touching the pins in the motor terminal box

The temperature sensor and motor holding brake connections are at DC link negative potential. Touching the pins in the motor terminal box can lead to death due electrical shock.

- Keep the motor terminal box closed whenever the mains is applied to the converter.
- Insulate the cables that are not used.
- Use appropriate insulation on the cables.

## **NOTICE**

#### Damage of the converter by disconnecting the motor during operation

The disconnection of the motor cable by a switch or contactor during operation may damage the converter.

• Disconnect converter and motor during operation only if it is necessary in terms of personal security or machine protection.

## **Connectors**

#### "Switched" and" unswitched" 24 V power supply

The unswitched 24 V power supply (1L+) is required for the device to function.

The switched 24 V (2L+) supplies the two digital outputs. Switching brings all of the actuators connected to the digital outputs into the no-voltage state.

If you don't need the switching of 2L+ power supply, then both the switched as well as the non-switched 24 V may come from the same supply.

3.6 Connections and cables

![](_page_25_Picture_24.jpeg)

Figure 3-5 CU240D-2 PROFIBUS connectors

#### 3.6 Connections and cables

![](_page_26_Picture_34.jpeg)

 $\overline{a}$ ponds to the topyiou on the converter  $\cdot$  $\sim$ 

Figure 3-6 CU240D-2 PROFINET connectors

SINAMICS G120D converter with control units CU240D-2 and CU250D-2 Getting Started, 04/12014, FW V4.7, A5E34262374B AA 27

3.6 Connections and cables

| The connector pinout corresponds to the topview on the converter                                                                                                    |                               |                                                                                     |                                                                                                    |  |  |  |
|----------------------------------------------------------------------------------------------------|-------------------------------|-------------------------------------------------------------------------------------|----------------------------------------------------------------------------------------------------|--|--|--|
| I - OX01.2 Unswitched 0V (1M)<br>24V Power<br>$-/ \div$ X01.3 Switched +24V (2L+)<br>supply<br>$ \varphi$ X01.4 Switched 0V (2M)<br>IN<br>PX01.5 Functional Earth                                      | P-X01.1 Unswitched +24V (1L+) | $\circ\circ\circ\circ$                                                              | Push-Pull MSTB IP67 (female)<br>connector<br>1L+: Power supply for electronics<br>2L+: Power supply for digital outputs<br>Functional earth is not required |  |  |  |
| O-X02.1 1L+<br>Q-X02.2 1M<br>24V Power<br>ዮX02.3 2L+<br>supply<br>Q-X02.4 2M<br>OUT<br>0-X02.5 Functional Earth                                                                                        |                               | narara<br>$\circ\circ\circ\circ$<br>◉                                               | Push-Pull MSTB IP67 (female)<br>connector                                                                                                    |  |  |  |
| O-X03.1 Transmit + (yellow)<br>P-X03.2 Transmit - (orange)<br><b>PROFINET</b><br>Q-X03.3 Receive + (white)<br>Port 1<br>Q-X03.4-5 Not connected<br>O-X03.6 Receive - (blue)<br>O-X03.7-8 Not connected |                               |                                                                                     | Push-Pull RJ45 IP67 (female)                                                                                                    |  |  |  |
| PX04.1 Transmit + (yellow)<br>O-X04.2 Transmit - (orange)<br><b>PROFINET</b><br>O-X04.3 Receive + (white)<br>Port 2<br>Q-X04.4-5 Not connected<br>¢-X04.6 Receive - (blue)<br>0-X04.7-8 Not connected  |                               |                                                                                     | connector                                                                                                    |  |  |  |
| Q-X05.1 Not connected<br>24 V<br>0-X05.2 Digital Output 1<br>500 mA<br>O-X05.3 2M<br>max.<br>PX05.4 Digital Output 0<br>PX05.5 Functional Earth                                                        |                               | 5)                                                                                  | M12 - 5 Pole (female) connector<br>PNP, SIMATIC-compatible<br>low <5 V, high > 10 V                                                                         |  |  |  |
| O-X06.1 1L+<br>O-X06.2 Channel A<br>O-X06.3 Channel A'<br>HTL<br>C-X06.4 Channel B<br>encoder<br>O-X06.5 Channel B'<br>O-X06.6 Channel Z<br>P-X06.7 Channel Z'<br>Q-X06.8 1M                           |                               |                                                                                     | M12 - 8 Pole (female) connector<br>HTL, bipolar, up to 2048 pulses,<br>maximum 100 mA                                                                       |  |  |  |
| C-X07.1 1L+<br>P-X07.2 Digital Input 1<br>ዎX07.3 1M<br>PX07.4 Digital Input 0<br>OX07.5 Functional Earth                                                                                               |                               | (3)<br>(5)                                                                          |                                                                                                    |  |  |  |
| ን X08.1 1L+<br>?X08.2 Digital Input 3<br>O-X08.3 1M<br>OX08.4 Digital Input 2<br>ዮX08.5 Functional Earth                                                                                               |                               | $\circledS$<br>④                                                                    | M12 - 5 Pole (female) connector<br>PNP, SIMATIC-compatible<br>low <5 V, high > 10 V                                                                         |  |  |  |
| Q-X09.1 1L+<br>.24 V<br>PX09.2 Digital Input 5<br>$\sim$<br>Q-X09.3 1M<br>PX09.4 Digital Input 4<br>OX09.5 Functional Earth                                                                            |                               | $\overline{\textcircled{2}}$<br>$(\textcircled{1} \textcircled{5} \textcircled{3})$ |                                                                                                    |  |  |  |
| Q-X10.1 Not connected<br><u></u> የX10.2 +10 V<br>ዮX10.3 Analog input 0<br>PX10.4 Analog input 1<br>P-X10.5 Not connected<br>PX10.6 Not connected<br>ቀX10.7 1M<br>O-X10.8 Not connected                 |                               |                                                                                     | M12 - 8 Pole (female) connector                                                                                                    |  |  |  |

Figure 3-7 CU240D-2 PROFINET Push-Pull connectors

Installation

#### 3.6 Connections and cables

![](_page_28_Picture_28.jpeg)

The connector pinout corresponds to the topview on the converter

Figure 3-8 CU240D-2 PROFINET FO connectors

3.6 Connections and cables

| The connector pinout corresponds to the topview on the converter                           |                                                                                                    |                                                                       |                                                                                                    |  |  |  |
|--------------------------------------------------------------------------------------------|----------------------------------------------------------------------------------------------------|-----------------------------------------------------------------------|----------------------------------------------------------------------------------------------------|--|--|--|
| 24V Power<br>supply<br>IN                                                                  | P-X01.1 Switched 0V (2M)<br>-- 0-X01.2 Unswitched 0V (1M)<br>OX01.3 Functional Earth<br>$-9$ X01.4 Unswitched +24V (1L+)<br>$-$ - $\div$ X01.5 Switched +24V (2L+) | ⑤<br>$\overline{2}$<br>$\overline{a}$<br>$\circledS$                  | Type: 7/8" - 16UN (male) connector<br>1L+: Power supply for electronics<br>2L+: Power supply for digital outputs<br>Functional earth is not required |  |  |  |
| Q-X02.1 2M<br>ዎX02.2 1M<br>24V Power<br>supply<br>O-X02.4 1L+<br><b>OUT</b><br>O-X02.5 2L+ | ዮX02.3 Functional Earth                                                                                                    | 5<br>$\mathbf{1}$<br>$\left(3\right)$                                 | Type: 7/8" - 16UN (female) connector                                                                                                    |  |  |  |
| <b>PROFIBUS</b><br>DP IN                                                                   | Q-X03.1 Not connected<br>O-X03.2 Data A (N)<br>O-X03.3 Not connected<br>PX03.4 Data B (P)<br>PX03.5 Functional Earth                                               | ി<br>$5_{\!\scriptscriptstyle (\!\varsigma\!)}$<br>ႆ                  | M12 - 5 Pole (male) connector                                                                                                    |  |  |  |
| <b>PROFIBUS</b><br>DP OUT                                                                  | Q-X04.1 Not connected<br>PX04.2 Data A (N)<br>PX04.3 Not connected<br>Q-X04.4 Data B (P)<br>OX04.5 Functional Earth                                                | <b>53</b>                                                             | M12 - 5 Pole (female) connector                                                                                                    |  |  |  |
| 24 V<br>500 mA<br>0-X05.3 2M<br>max.                                                       | ◇X05.1 Not connected<br>0-X05.2 Digital Output 1<br>PX05.4 Digital Output 0<br>X05.5 Functional Earth                                                              | $\left( 2\right)$<br>$\circled{5}$ $\circled{3}$<br>$\left( 4\right)$ | M12 - 5 Pole (female) connector<br>PNP, SIMATIC-compatible<br>low <5 V, high > 10 V                                                                  |  |  |  |
| Q-X06.1 1L+<br>HTL<br>encoder<br>ዎX06.8 1M                                                 | ዮX06.2 Channel A<br>O-X06.3 Channel A'<br>CX06.4 Channel B<br>OX06.5 Channel B'<br>O-X06.6 Channel Z<br>P-X06.7 Channel Z'                                         |                                                                       | M12 - 8 Pole (female) connector<br>HTL, bipolar, up to 2048 pulses,<br>maximum 100 mA                                                                |  |  |  |
| 0-X07.1 1L+<br>ዎX07.3 1M                                                                   | P-X07.2 Digital Input 1<br>OX07.4 Digital Input 0<br>OX07.5 Functional Earth                                                                                       | (5)                                                                   |                                                                                                    |  |  |  |
| 0-X08.1 1L+<br>ዎX08.3 1M                                                                   | ?-X08.2 Digital Input 3<br>PX08.4 Digital Input 2<br>OX08.5 Functional Earth                                                                                       | 2<br>$(5)$ $(3)$<br>$\circledA$                                       | M12 - 5 Pole (female) connector<br>PNP, SIMATIC-compatible<br>low <5 V, high > 10 V                                                                  |  |  |  |
| ዎX09.1 1L+<br>0-X09.3 1M                                                                   | ዮX09.2 Digital Input 5<br>∕ – C X09.4 Digital Input 4<br>PX09.5 Functional Earth                                                                                   | $(5)$ $(3)$<br>(1)                                                    |                                                                                                    |  |  |  |
| 0-X10.2 1L+<br>SSI<br>encoder<br>Q-X10.7 1M                                                | OX10.1 Not connected<br>PX10.3 SSI data +<br>Q-X10.4 SSI data -<br>$\Phi$ X10.5 SSI CLK +<br>OX10.6 SSICLK-<br>O-X10.8 Not connected                               |                                                                       | M12 - 8 Pole (female) connector                                                                                                    |  |  |  |

Figure 3-9 CU250D-2 PROFIBUS connectors

## 3.6 Connections and cables

| The connector pinout corresponds to the topview on the converter                    |                                                                                                    |                                                             |                                                                                                    |  |  |  |
|-------------------------------------------------------------------------------------|----------------------------------------------------------------------------------------------------|-------------------------------------------------------------|----------------------------------------------------------------------------------------------------|--|--|--|
| 24V Power<br>supply<br>IN                                                           | OX01.1 Switched 0V (2M)<br>- OX01.2 Unswitched 0V (1M)<br>OX01.3 Functional Earth<br>$Q-X01.4$ Unswitched +24V (1L+)<br>PX01.5 Switched +24V (2L+) | (5)<br>$\overline{2}$<br>$\left( 4\right)$<br>$\circled{3}$ | Type: 7/8" - 16UN (male) connector<br>1L+: Power supply for electronics<br>2L+: Power supply for digital outputs<br>Functional earth is not required |  |  |  |
| O-X02.1 2M<br>Q-X02.2 1M<br>24V Power<br>supply<br>0-X02.4 1L+<br>OUT<br>OX02.5 2L+ | ዮX02.3 Functional Earth                                                                                                    | 5<br>1<br>$\overline{3}$                                    | Type: 7/8" - 16UN (female) connector                                                                                                    |  |  |  |
| <b>PROFINET</b><br>Port 1                                                           | Q-X03.1 Transmit +<br>0-X03.2 Receive +<br>Q-X03.3 Transmit -<br>Q-X03.4 Receive -                                                                 |                                                             | M12 - 4 Pole (male) connector                                                                                                    |  |  |  |
| <b>PROFINET</b><br>Port 2                                                           | PX04.1 Transmit +<br>PX04.2 Receive +<br>PX04.3 Transmit -<br>OX04.4 Receive -                                                                     |                                                             | M12 - 4 Pole (female) connector                                                                                                    |  |  |  |
| 24 V<br>500 mA<br>ን X05.3 2M<br>max.                                                | O-X05.1 Not connected<br>0-X05.2 Digital Output 1<br>PX05.4 Digital Output 0<br>X05.5 Functional Earth                                             | $\circledS$<br>4                                            | M12 - 5 Pole (female) connector<br>PNP, SIMATIC-compatible<br>low <5 V, high > 10 V                                                                  |  |  |  |
| ዎX06.1 1L+<br>HTL<br>encoder<br>ዎX06.8 1M                                           | PX06.2 Channel A<br>CX06.3 Channel A'<br>0-X06.4 Channel B<br>O-X06.5 Channel B'<br>O-X06.6 Channel Z<br>P-X06.7 Channel Z'                        |                                                             | M12 - 8 Pole (female) connector<br>HTL, bipolar, up to 2048 pulses,<br>maximum 100 mA                                                                |  |  |  |
| 0-X07.1 1L+<br>ዎX07.3 1M                                                            | PX07.2 Digital Input 1<br>OX07.4 Digital Input 0<br>OX07.5 Functional Earth                                                                        | ⑤<br>(3)<br>$\overline{A}$                                  |                                                                                                    |  |  |  |
| 0-X08.1 1L+<br>ዎX08.3 1M                                                            | C-X08.2 Digital Input 3<br>PX08.4 Digital Input 2<br>◇ X08.5 Functional Earth                                                                      | 2<br>$\circledS$<br>$\left( 4\right)$                       | M12 - 5 Pole (female) connector<br>PNP, SIMATIC-compatible<br>low <5 V, high > 10 V                                                                  |  |  |  |
| ዮX09.1 1L+<br>O-X09.3 1M                                                            | PX09.2 Digital Input 5<br>-O-X09.4 Digital Input 4<br>PX09.5 Functional Earth                                                                      |                                                             |                                                                                                    |  |  |  |
| OX10.2 1L+<br>SSI<br>encoder<br>P-X10.7 1M                                          | O-X10.1 Not connected<br>PX10.3 SSI data +<br>PX10.4 SSI data -<br><b>C-X10.5 SSI CLK +</b><br>9-X10.6 SSI CLK -<br>OX10.8 Not connected           |                                                             | M12 - 8 Pole (female) connector                                                                                                    |  |  |  |

ector pinout corresponds to the topyious on the converter

Figure 3-10 CU250D-2 PROFINET connectors

SINAMICS G120D converter with control units CU240D-2 and CU250D-2 Getting Started, 04/12014, FW V4.7, A5E34262374B AA 31

3.6 Connections and cables

![](_page_31_Picture_26.jpeg)

![](_page_31_Figure_3.jpeg)

Installation

## 3.6 Connections and cables

| 24V Power<br>supply<br>IN                                                          | $\Phi$ X01.1 Unswitched +24V (1L+)<br>I-C-X01.2 Unswitched 0V (1M)<br>$-/ \div$ X01.3 Switched +24V (2L+)<br>$ \dot{\varphi}$ X01.4 Switched 0V (2M)<br>O-X01.5 Functional Earth | 5<br>حائجا البطاري<br>$\begin{tabular}{ c c c c c } \hline $\circ$ & $\circ$ & $\circ$ \\ \hline \end{tabular}$<br>$^{\circ}$                                                                                                    | Push-Pull MSTB IP67 (female)<br>connector<br>1L+: Power supply for electronics<br>2L+: Power supply for digital outputs<br>Functional earth is not required |
|------------------------------------------------------------------------------------|----------------------------------------------------------------------------------------------------|----------------------------------------------------------------------------------------------------|----------------------------------------------------------------------------------------------------|
| O-X02.1 1L+<br>24V Power<br>ዮX02.2 1M<br>supply<br>ዎX02.3 2L+<br>OUT<br>O-X02.4 2M | O-X02.5 Functional Earth                                                                                                    | فجس بتحا<br>$\begin{picture}(150,10) \put(0,0){\line(1,0){10}} \put(15,0){\line(1,0){10}} \put(15,0){\line(1,0){10}} \put(15,0){\line(1,0){10}} \put(15,0){\line(1,0){10}} \put(15,0){\line(1,0){10}} \put(15,0){\line(1,0){10}} \put(15,0){\line(1,0){10}} \put(15,0){\line(1,0){10}} \put(15,0){\line(1,0){10}} \put(15,0){\line(1,0){10}} \put(15,0){\line($ | Push-Pull MSTB IP67 (female)<br>connector                                                                                                    |
| <b>PROFINET</b><br>Port 1                                                          | 0-X03.1 Optical connection FO<br>O-X03.2 Optical connection FO                                                                                                    |                                                                                                    | <b>Optical connectors</b>                                                                                                    |
| <b>PROFINET</b><br>Port 2                                                          | 0-X04.1 Optical connection FO<br>Q-X04.2 Optical connection FO                                                                                                    |                                                                                                    |                                                                                                    |
| 24 V<br>500 mA<br>ዎX05.3 2M<br>max.                                                | ◇X05.1 Not connected<br>0-X05.2 Digital Output 1<br>X05.4 Digital Output 0<br>O-X05.5 Functional Earth                                                                           |                                                                                                    | M12 - 5 Pole (female) connector<br>PNP, SIMATIC-compatible<br>low <5 V, high $> 10$ V                                                                       |
| PX06.1 1L+<br><b>HTL</b><br>encoder<br>ዎX06.8 1M                                   | Q-X06.2 Channel A<br>C-X06.3 Channel A'<br>O-X06.4 Channel B<br>Q-X06.5 Channel B'<br>PX06.6 Channel Z<br>P-X06.7 Channel Z'                                                     |                                                                                                    | M12 - 8 Pole (female) connector<br>HTL, bipolar, up to 2048 pulses,<br>maximum 100 mA                                                                       |
| 2X07.1 1L+<br><b>O-X07.3 1M</b>                                                    | P-X07.2 Digital Input 1<br>0-X07.4 Digital Input 0<br>OX07.5 Functional Earth                                                                                                    | (5)                                                                                                    |                                                                                                    |
| >X08.1 1L+<br>ዎX08.3 1M                                                            | ?X08.2 Digital Input 3<br>PX08.4 Digital Input 2<br>O-X08.5 Functional Earth                                                                                                    | 5)<br>$\left( 4\right)$                                                                                                    | M12 - 5 Pole (female) connector<br>PNP, SIMATIC-compatible<br>low <5 V, high > 10 V                                                                         |
| ን X09.1 1L+<br>O-X09.3 1M                                                          | 0-X09.2 Digital Input 5<br>X09.4 Digital Input 4<br>OX09.5 Functional Earth                                                                                                    | 2<br>(5)                                                                                                    |                                                                                                    |
| OX10.2 1L+<br>SSI<br>encoder<br>O-X10.7 1M                                         | O-X10.1 Not connected<br>Q-X10.3 SSI data +<br>Q-X10.4 SSI data -<br>ዮX10.6 SSI CLK -<br>O-X10.8 Not connected                                                                   |                                                                                                    | M12 - 8 Pole (female) connector                                                                                                    |

The connector pinout corresponds to the topview on the converter

![](_page_32_Figure_4.jpeg)

SINAMICS G120D converter with control units CU240D-2 and CU250D-2 Getting Started, 04/12014, FW V4.7, A5E34262374B AA 33 3.6 Connections and cables

![](_page_33_Figure_2.jpeg)

The connector pinout corresponds to the topview on the converter

Figure 3-13 PM250D connectors

#### Cable, connectors and tools specifications

The detailed specifications for the cables, connectors and tools required to manufacture the necessary cables for the SINAMICS G120D are listed in the following tables. The connections that are detailed in this section relate to the physical connections that exist on the Inverter. Information for the preparation and construction of the individual connectors have separate detailed instructions delivered with the ordered parts, direct from the manufacturers. Use 75° C copper wire only.

#### **Note**

#### NFPA compatibility

These devices are intended only for installation on industrial machines in accordance with the "Electrical Standard for Industrial Machinery" (NFPA79). Due to the nature of these devices they may not be suitable for installation accordance with the "National Electrical Code" (NFPA70).

![](_page_33_Picture_149.jpeg)

![](_page_33_Picture_150.jpeg)

3.6 Connections and cables

![](_page_34_Picture_183.jpeg)

![](_page_34_Picture_184.jpeg)

Table 3- 5 Push-Pull variant PROFINET and 24 V DC connectors

![](_page_34_Picture_185.jpeg)

## Table 3-6 Fibre optic connectors

![](_page_34_Picture_186.jpeg)

#### Table 3- 7 Mains connector

![](_page_34_Picture_187.jpeg)

Order motor connector including temperature sensor and motor holding brake via solution partner: Solution partner

[\(https://www.automation.siemens.com/solutionpartner/partnerfinder/Partner-](https://www.automation.siemens.com/solutionpartner/partnerfinder/Partner-Finder.aspx?lang=en)[Finder.aspx?lang=en\)](https://www.automation.siemens.com/solutionpartner/partnerfinder/Partner-Finder.aspx?lang=en)

3.6 Connections and cables

## Cable lengths

![](_page_35_Picture_104.jpeg)

![](_page_35_Picture_105.jpeg)

1) The motor, temperature sensor and motor holding brake are connected through a hybrid cable to the inverter using a Harting connector.

## Factory settings of the inputs and outputs of the control unit CU240D-2

In the factory settings, the fieldbus interface of the inverter is not active.

![](_page_36_Figure_3.jpeg)

Figure 3-14 Factory settings of the control units CU240D-2

3.6 Connections and cables

## Factory settings of the inputs and outputs of the CU250D-2 control unit

In the factory settings, the fieldbus interface of the inverter is not active.

![](_page_37_Figure_4.jpeg)

![](_page_37_Figure_5.jpeg)

## Changing the function of terminals

The function of every color-coded terminal can be set.

In order that you do not have to successively change terminal for terminal, several terminals can be jointly set using default settings.

The factory setting of the terminals described above corresponds to the default setting 7 (switchover between fieldbus and a jog using DI 3).

See also: [Default settings of inputs and outputs](#page-38-0) (Page [39\)](#page-38-0).

3.7 Default settings of inputs and outputs

## <span id="page-38-0"></span>3.7 Default settings of inputs and outputs

## Default settings of inputs and outputs (CU240D-2)

![](_page_38_Picture_120.jpeg)

![](_page_38_Picture_121.jpeg)

![](_page_38_Picture_122.jpeg)

SINAMICS G120D converter with control units CU240D-2 and CU250D-2 Getting Started, 04/12014, FW V4.7, A5E34262374B AA 39 3.7 Default settings of inputs and outputs

![](_page_39_Picture_101.jpeg)

![](_page_39_Picture_102.jpeg)

![](_page_39_Picture_103.jpeg)

## Default settings of inputs and outputs (CU250D-2)

![](_page_39_Picture_104.jpeg)

3.8 Settings PROFIBUS DP address with DIP switches

## <span id="page-40-0"></span>3.8 Settings PROFIBUS DP address with DIP switches

## Setting the PROFIBUS DP address

Prior to using the PROFIBUS DP interface, the address of the node (Inverter) must be set using the seven PROFIBUS DP address DIP switches on the Control Unit.

The PROFIBUS DP address can be set between 1 and 126.

#### **Note**

The address is taken from P0918 if all PROFIBUS DP address DIP switches are in the OFF position, otherwise the DIP switch setting is valid.

## **NOTICE**

#### External 24 V power supply must be disconnected

The external 24 V power supply must be switched off before the DIP switch settings are changed. DIP switch setting changes do not take effect until the Control Unit has been powered-up again.

## Setting the PROFIBUS DP address via DIP switches

The PROFIBUS DP address can be set via DIP switch, as shown in the table below.

| <b>DIP</b> switch                       | 2 | 3 | 4 | 5  | 6  |    |
|-----------------------------------------|---|---|---|----|----|----|
| Add to address                          | 2 | 4 | 8 | 16 | 32 | 64 |
| Example 1: Address = $3 = 1 + 2$        |   |   |   |    |    |    |
| Example 2: Address = $88 = 8 + 16 + 64$ |   |   |   |    |    |    |

Table 3- 9 Example address for the PROFIBUS DP interface

3.9 Connecting the PROFINET interface

## <span id="page-41-0"></span>3.9 Connecting the PROFINET interface

## Industrial Ethernet Cables and cable length

Listed in the table below are the recommended Ethernet cables.

![](_page_41_Picture_128.jpeg)

![](_page_41_Picture_129.jpeg)

## Cable screening

The screen of the PROFINET cable must be connected with the protective earth. The solid copper core must not be scored when the insulation is removed from the core ends.

## <span id="page-41-1"></span>3.10 Grounding converter and motor

## Grounding the converter

- Ground the converter via the PE connection in the mains supply connector.
- Ground the connectors as shown in the diagram below.

![](_page_41_Figure_13.jpeg)

Figure 3-16 Grounding the line supply and motor connectors

3.10 Grounding converter and motor

- Connect the PE terminal on the left-hand side of the converter to the metal frame it is mounted on.
- Recommended cable cross section: 10 mm²
- Use a short wire connection preferably.
- Clean the connection to the steel construction from paint or dirt.
- Use a ring clamp to ensure a good physical connection which is resistant to accidental disconnection.

![](_page_42_Figure_7.jpeg)

## Grounding the motor

- Ground the motor via the PE connection in the motor connector.
- Ground the connector as shown in the diagram above (grounding the converter). Although the line and motor connectors are of a different type, the principle of grounding them is the same.
- If possible, ground the motor housing.

## EMC cable glands

Where cable glands are used within the installation of the system, it is recommended that EMC glands are used.

The cable gland provides protection to the IP68 standard when fitted correctly.

![](_page_42_Figure_15.jpeg)

Figure 3-17 Example of a Blueglobe EMC cable gland

![](_page_42_Picture_235.jpeg)

![](_page_42_Picture_236.jpeg)

3.11 Connections and interference suppression

## <span id="page-43-0"></span>3.11 Connections and interference suppression

All connections should be made so that they are permanent. Screwed connections on painted or anodized metal components must be made either by means of special contact washers, which penetrate the isolating surface and establish a metallically conductive contact, or by removing the isolating surface on the contact points.

Contactor coils, relays, solenoid valves, and motor holding brakes must have interference suppressors to reduce high-frequency radiation when the contacts are opened (RC elements or varistors for AC currentoperated coils, and freewheeling diodes for DC current-operated coils). The interference suppressors must be connected directly on each coil.

## <span id="page-43-1"></span>3.12 Equipotential bonding

## Grounding and high-frequency equipotential bonding measures

Equipotential bonding within the drive system has to be established by connecting all electrical and mechanical drive components (transformer, motor and driven machine) to the grounding system. These connections are established by means of standard heavy-power PE cables, which do not need to have any special high-frequency properties.

In addition to these connections, the inverter (as the source of the high-frequency interference) and the motor must be interconnected with respect to the high-frequency point of view:

- 1. Use a shielded motor cable.
- 2. Connect the cable shield both to the motor connector on the inverter and to the motor terminal box.
- 3. Use a short grounding connection from the PE terminal on the inverter to the metal frame.

The following figure illustrates all grounding and high-frequency equipotential bonding measures using an example.

**Installation** 

3.12 Equipotential bonding

![](_page_44_Figure_2.jpeg)

- ① Transformer
- ② Second level distribution with PE equipotential bonding
- ③ Metal frame
- ④ Short connection from the PE terminal to the metal frame.
- ⑤ Electrical connection of motor cable shield and connector body.
- ⑥ Electrical connection of motor cable shield and motor terminal box via electrically conductive PG gland.
- ⑦ Driven machine
- ⑧ Conventional grounding system.
	- Standard, heavy-power PE conductors without special high-frequency properties.
	- Ensures low frequency equipotential bonding as well as protection against injury.
- ⑨ Foundation ground
- Figure 3-18 Grounding and high-frequency equipotential bonding measures in the drive system and in the plant

For general rules for EMC compliant installation see also: http://support.automation.siemens.com/WW/view/de/60612658 [\(http://support.automation.siemens.com/WW/view/en/60612658\)](http://support.automation.siemens.com/WW/view/en/60612658)

# <span id="page-46-0"></span> $\blacksquare$

## <span id="page-46-1"></span>4.1 Default settings for the SINAMICS G120D

## Factory default settings

The inverter system is shipped from the factory as a Control Unit and a Power Module. Without any parameterization or after a factory reset, the inverter can be operated without additional parameterization if the inverter default settings (which depend on the inverter type and size) match the following data of a 4-pole motor:

![](_page_46_Picture_171.jpeg)

The Control Unit is intended to be control and operate the inverter utilizing the PROFIBUS or PROFINET interface. The PROFIBUS or PROFINET interface may be used to further configure and control the inverter as required.

## <span id="page-47-0"></span>4.2 Commissioning with the IOP

## Commission the Inverter

The Intelligent Operator Panel (IOP) has been designed to enhance the interface and communications capabilities of the SINAMICS Inverters.

The IOP is connected to the Inverter using an Optical RS232 cable. It will automatically recognise the specific Control Unit to which it is connected, and displays only the parameters and funtionality of the connected Control Unit.

## What do you need?

The IOP Handheld Kit is a completed package that contains the necessary items to commission and configure the Inverter utilizing the Optical Interface. The cable that is delivered with the IOP Handheld kit is not compatible with the Optical Interface on the G120D Inverters; the order details of the necessary cable is given below.

- The IOP Handheld Kit order number: 6SL3255-0AA00-4HA0.
- Optical Cable order number: 3RK1922-2BP00

![](_page_47_Picture_10.jpeg)

Figure 4-1 CU240D-2 and CU250D-2 Optical Interfaces

## Basic commissioning wizard

The Basic Commissioning wizard detailed below is for Control Units with version 4.4 software or higher.

#### Procedure

For performing the basic commissioning of the converter with the IOP operator panel, proceed the following steps:

- 1. Select "Basic Commissioning..." from the V menu.
- 2. Select "Yes" or "No" to a factory reset.

The factory reset is performed prior to saving parameter changes that have been made d basic commissioning process.

3. Select the Control Mode for the attached m

4. Select the correct Motor Data for your Invert attached motor.

This data is used to calulate the correct speed displayed values for the application.

5. Select the correct frequency for your Invert attached motor.

The use of the 87 Hz characteristic allows operate at 1.73 times of its normal speed.

![](_page_48_Picture_119.jpeg)

![](_page_49_Picture_77.jpeg)

## Commissioning

4.2 Commissioning with the IOP

![](_page_50_Picture_111.jpeg)

18. Set the Ramp Down time in seconds. **\* Basic Commissioning**  $17/23$ This is the time the Inverter/motor system will take from Ramp Down being given the OFF1 command, for the motor to reach ₹999999.00 a standstill.  $000010.00$  s  $*0.00$ 19. A summary of all the settings is display. **\* Basic Commissioning**  $18/23$ Summary of Settings If the settings are correct, select Continue. Continue Factory Reset: No Control Mode: V/f with linear .. Motor Data: Europe 50 Hz, kW Characteristic: 50 Hz Motor Voltage: 400 V 20. The final screen gives two options: **\* Basic Commissioning**  $20/23$ • Save settings Settings saved successfully • Cancel Wizard an di Tinggar ٦ If save is selected, a factory reset will be performed then Press OK to continue the settings are saved to the Inverter memory. The location of safe data is assigned using the "Parameter saving mode" function in "Parameter settings" in "Menu".

The basic commissioning of your converter is finished.

 $\Box$ 

4.3 Commissioning the application

## <span id="page-52-0"></span>4.3 Commissioning the application

## Commissioning the applications

The Intelligent Operator Panel (IOP) allows the commissioning of a variety of applications utilizing a step-by-step wizard that presents the user with the questions relevant to the application being commissioned. When used in conjunction with the various wiring diagrams contained within the IOP Operating Instructions, the application can be quickly and easily commissioned.

![](_page_52_Figure_5.jpeg)

Figure 4-2 Example of IOP Wizards and Inverter wiring diagrams

4.4 Reset Parameters to Factory Settings

## <span id="page-53-0"></span>4.4 Reset Parameters to Factory Settings

## **Overview**

With a factory reset via P0970 the initial state of the all the inverter parameters can be reestablished.

The factory setting values are designated as "Factory setting" in the Parameter Manual.

For further information, refer to the section "Factory Settings of the Control Unit" in this manual.

## Note

When resetting the parameters to the factory setting, the communications memory is reinitialized. This means that communications are interrupted for the time it takes to perform the reset.

## WARNING

## Parameter reset in case of CUs with fail-safe functions

Parameters that don't relate to fail-safe functions are reset with P0970 = 1.

To reset parameters that relate to fail-safe functions an additional parameter reset with P0970 = 5 must be performed. This parameter reset is password protected.

In case of a parameter reset with P0970 = 5 an acceptance test necessary.

## <span id="page-54-1"></span><span id="page-54-0"></span>5.1 List of alarms and faults

Axxxxx Alarm Fyyyyy: Fault

![](_page_54_Picture_194.jpeg)

![](_page_54_Picture_195.jpeg)

![](_page_54_Picture_196.jpeg)

![](_page_54_Picture_197.jpeg)

SINAMICS G120D converter with control units CU240D-2 and CU250D-2 Getting Started, 04/12014, FW V4.7, A5E34262374B AA 55

![](_page_55_Picture_274.jpeg)

![](_page_56_Picture_241.jpeg)

![](_page_57_Picture_251.jpeg)

![](_page_58_Picture_221.jpeg)

5.1 List of alarms and faults

![](_page_59_Picture_221.jpeg)

For further information, please refer to the List Manual.

## <span id="page-60-0"></span>5.2 Status LED overview

## LED status indicators

The Control Unit has number of dual-colour LEDs which are designed to indicate the operational state of the Inverter. The LEDs are used to indicate the status of the following states:

- General fault conditions
- Communication status
- Input and Output status
- Safety-Integrated status

The location of the various LEDs on the Control Unit are shown in the figure below.

![](_page_60_Figure_9.jpeg)

![](_page_60_Figure_10.jpeg)

## Explanation of status LEDs

An explanation of the various states indicated by the LEDs are given in the tables below.

5.2 Status LED overview

![](_page_61_Picture_212.jpeg)

## Table 5- 3 Description of general status LEDS

Table 5- 4 Description of PROFIBUS communications LED

![](_page_61_Picture_213.jpeg)

## Table 5- 5 Description of SAFE LED

![](_page_61_Picture_214.jpeg)

## Table 5- 6 Description of PROFINET communications LEDS

![](_page_61_Picture_215.jpeg)

## Table 5- 7 Description of Digital Input and Output LEDs

![](_page_61_Picture_216.jpeg)

## <span id="page-62-0"></span>5.3 Further information

## Table 5- 8 Technical Support

![](_page_62_Picture_216.jpeg)

#### Table 5- 9 Manuals with further information

![](_page_62_Picture_217.jpeg)

5.3 Further information

## **More information**

**SINAMICS inverter:** www.siemens.com sinamics

Safety Integrated: www.siemens.com safety-integrated

PROFINET: www.siemens.com profinet

Siemens AG **Industry Sector** Drive Technologies **Motion Control Systems** Postfach 3180 91050 ERLANGEN **GERMANY** 

Subject to change without prior notice © Siemens AG 2011-2014

For more information<br>on on SINAMICS<br>G120D, scan the QR<br>code.

![](_page_65_Picture_7.jpeg)

www.siemens.com drives